# **HOW TO APPLY TO CROUS**

GO TO: Accueil - MesServices.etudiant.gouv.fr

If there is any issues during your application, write to adelaide.careil@utbm.fr stating:

- The issue (screeshots)  $\bullet$
- Your ID and your password  $\bullet$

### étudiant MesServices.etudiant.gouv.fr **Click here to register**

### **VOTRE DOSSIER SOCIAL ETUDIANT**

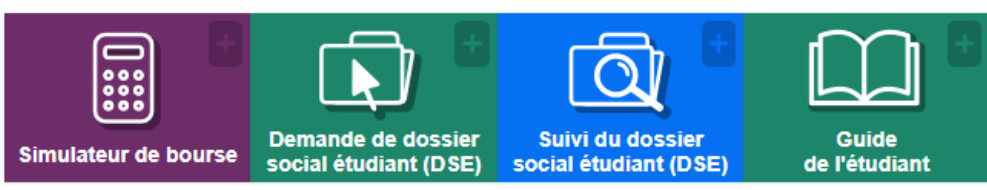

### **VOS ÉTUDES**

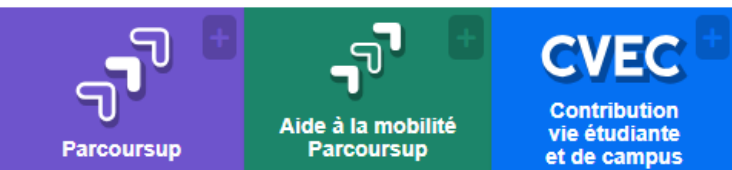

### **VOUS LOGER**

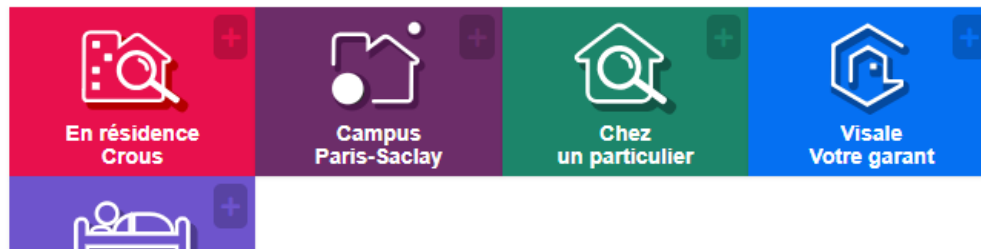

#### **A** DEMANDE DE DSE 2024-2025

Pour faire leur demande de bourse pour l'année universitaire 2024-2025, les étudiants et futurs étudiants doivent remplir le dossier social étudiant.

Les dossiers doivent être déposés du 1er Mars au 31 mai 2024

À compter de la campagne DSE 2024-2025, les frais de dossier sont supprimés. Validez votre dossier et suivez les instructions

**Consulter le Guide de l'étudiant** pour en savoir plus.

#### **A** ALERTE PHISHING

Ne communiquez jamais vos identifiants de connexion de

MesServices.etudiant.gouv.fr à un autre site ou à un tiers par téléphone ou SMS.

Le Crous connait déjà votre numéro d'INE.

Le Crous n'a pas besoin de connaitre

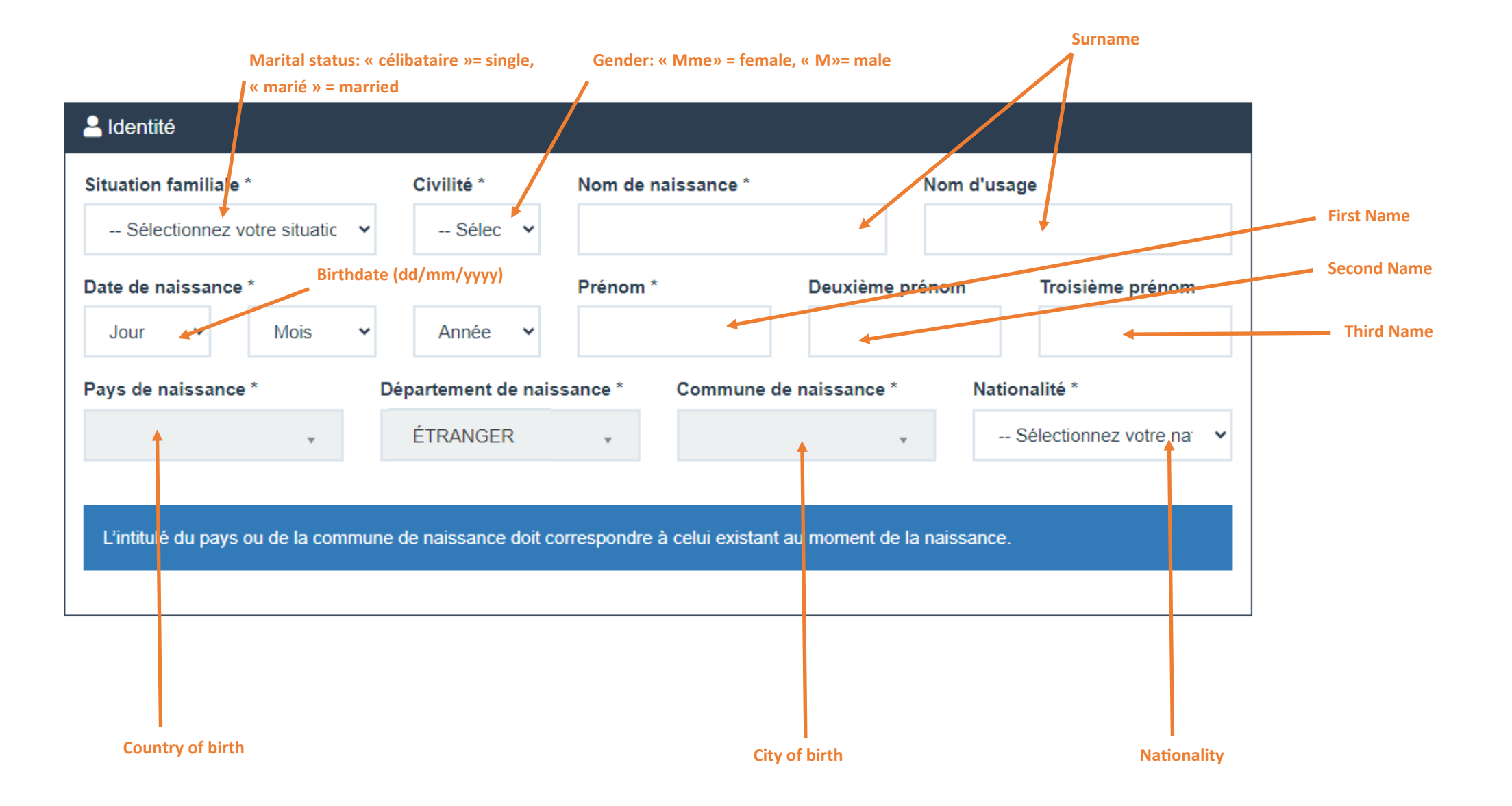

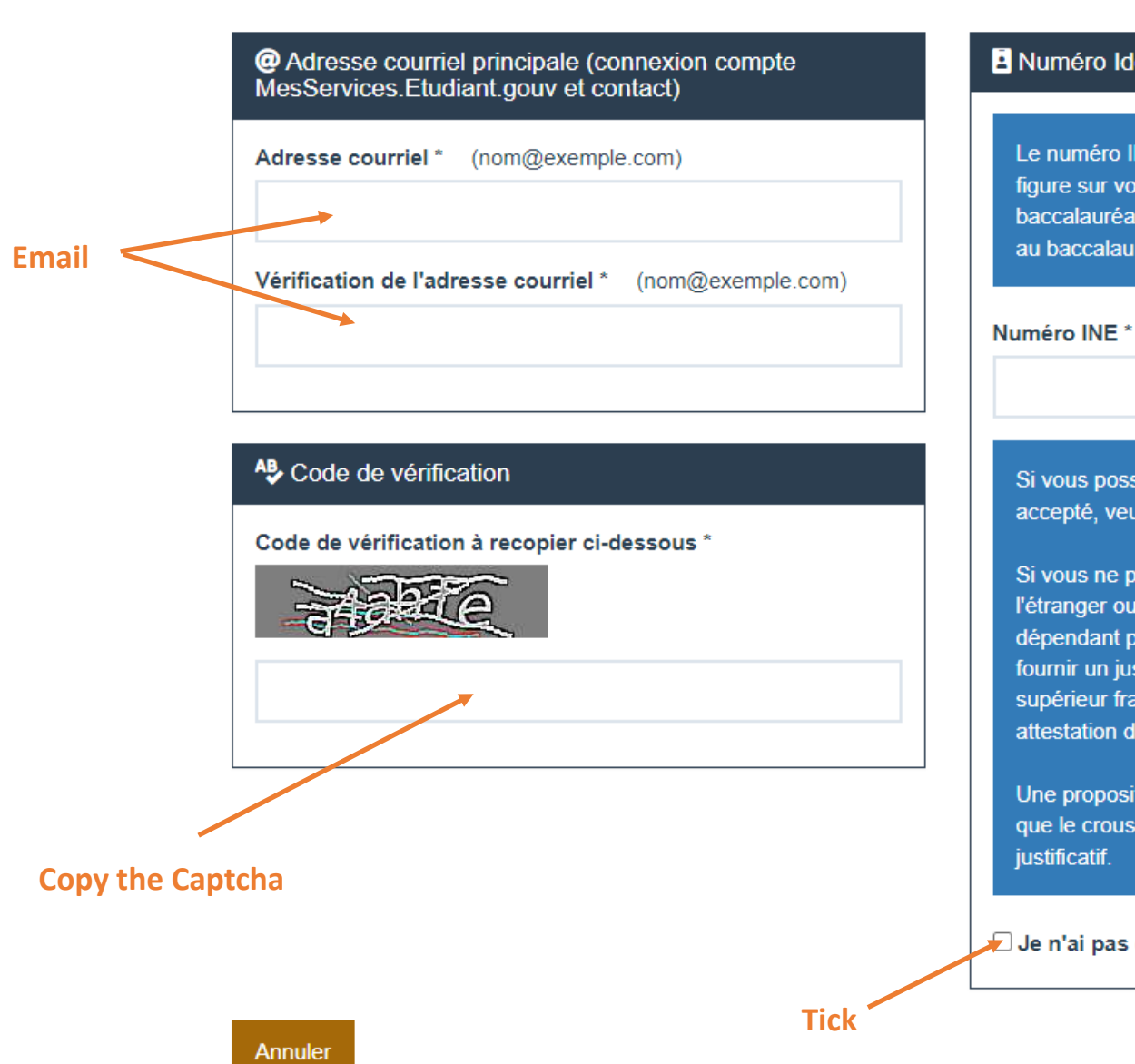

#### A Numéro Identification Nationale

Le numéro INE (Identification Nationale Etudiant) ou BEA : II figure sur votre carte d'étudiant ou sur le relevé de notes du baccalauréat, ou sur l'imprimé de confirmation d'inscription au baccalauréat.

Si vous possédez un numéro INE et que ce numéro n'est pas accepté, veuillez cocher "Je n'ai pas d'INE".

Si vous ne possédez pas de numéro INE (vous venez de l'étranger ou vous êtes scolarisé dans un établissement ne dépendant pas de l'Education nationale), vous devrez nous fournir un justificatif de votre inscription dans l'enseignement supérieur français sur l'année en cours ou à venir ou une attestation de stage en France.

Une proposition d'accueil temporaire en cité universitaire. que le crous vous a adressée par mail, est acceptée comme

Je n'ai pas d'INE

Suivant

**Click here** 

L'INE récupéré est le 233301991JB.

Cliquez sur le bouton "Suivant" pour continuer l'inscription.

Annuler

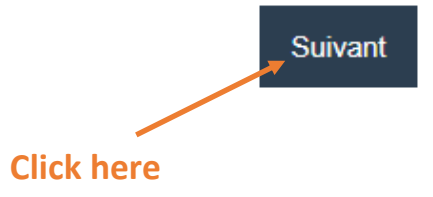

ت

**CRÉATION D'UN NOUVEAU PROFIL - ÉTAPE 2** 

@ Vérification adresse courriel principale (connexion compte MesServices.Etudiant.gouv et contact)

Un code de vérification de votre adresse vous a été envoyé par courriel. Code de vérification \* Suivant Annuler **Enter here the verification code received** 

**by mail**

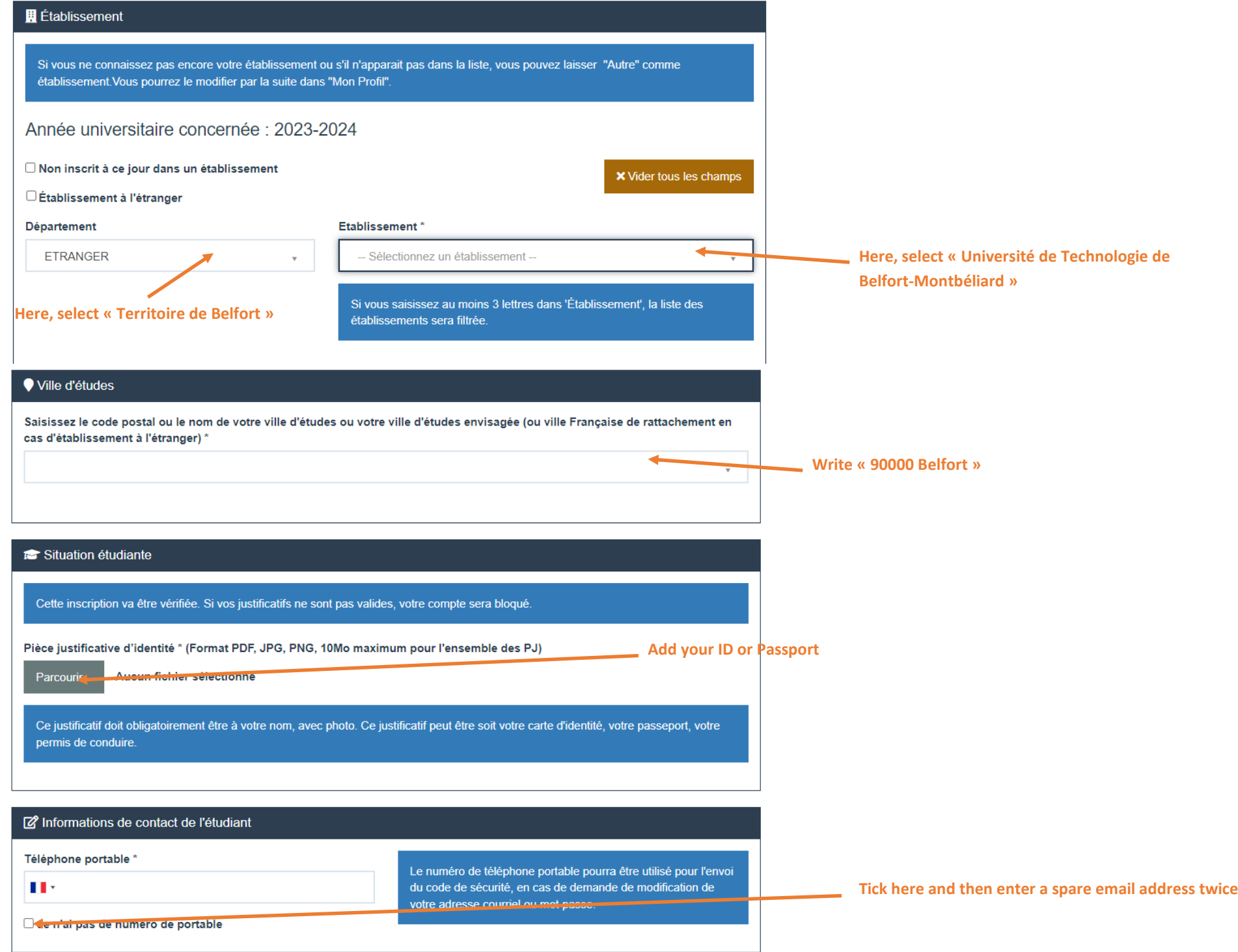

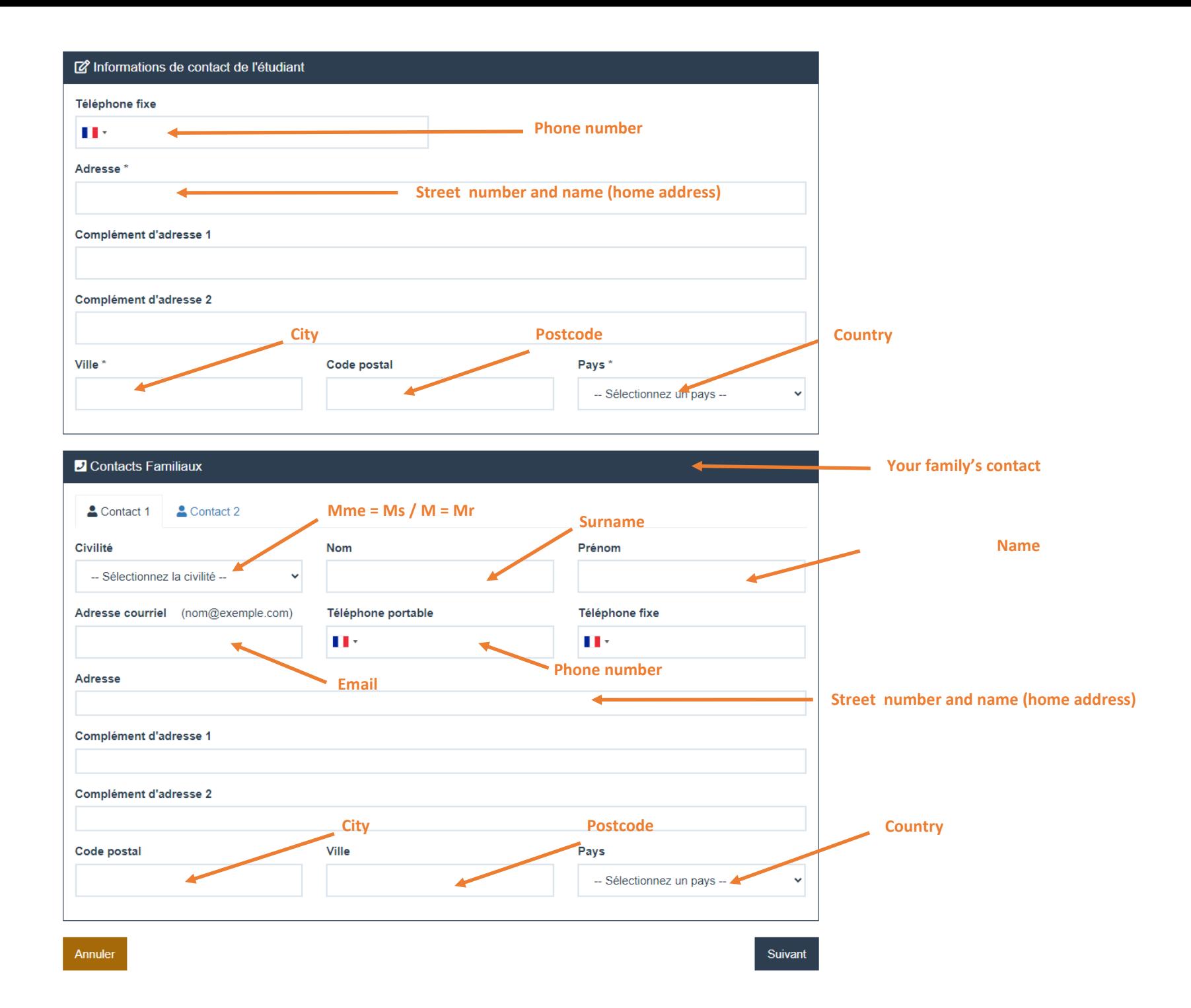

#### **CRÉATION D'UN NOUVEAU PROFIL - ÉTAPE 4**

#### 20 Vérification du numéro de téléphone portable

Ne fermez pas votre navigateur. Un code de vérification vous a été envoyé par SMS au numéro +337\*\*\*\*\*\*74. Entrez ce code pour valider la modification.

#### Code de vérification \*

Je n'ai pas reçu le SMS (00:16)

Enter the verification code received by mail

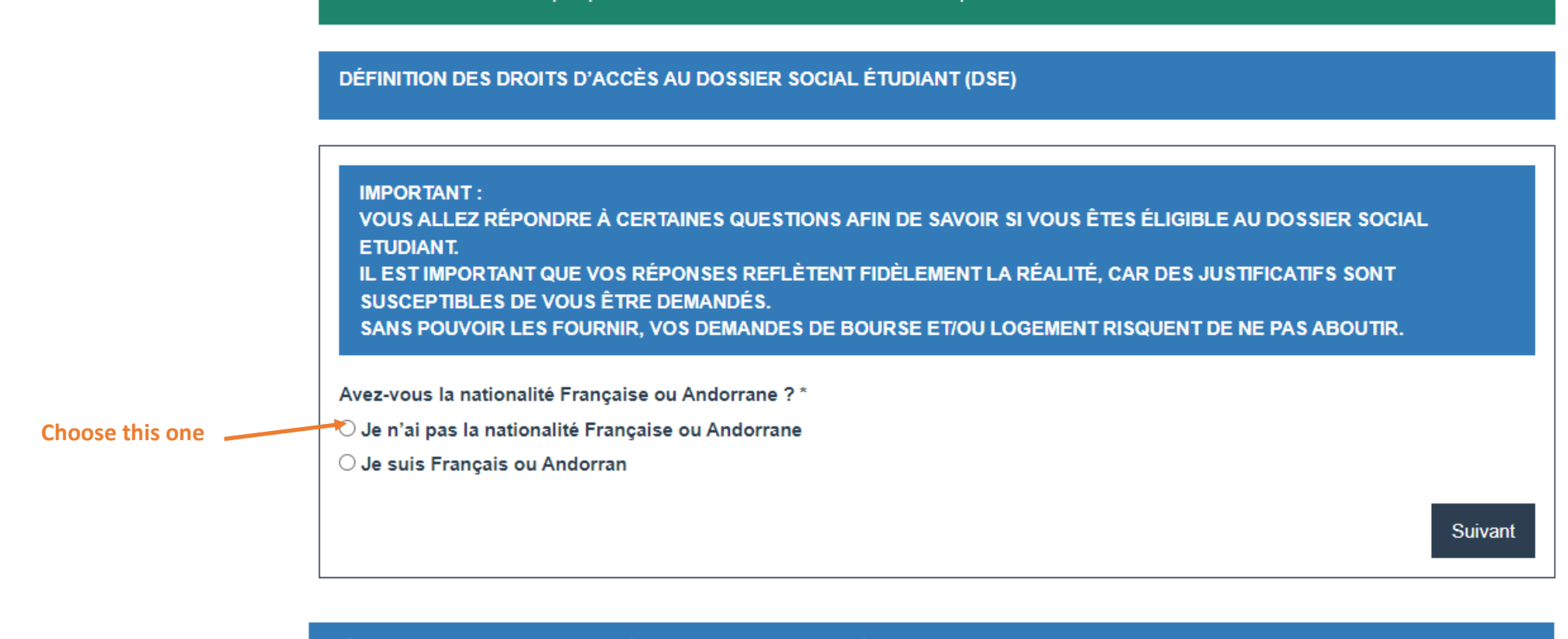

#### DÉFINITION DES DROITS D'ACCÈS AU DOSSIER SOCIAL ÉTUDIANT (DSE)

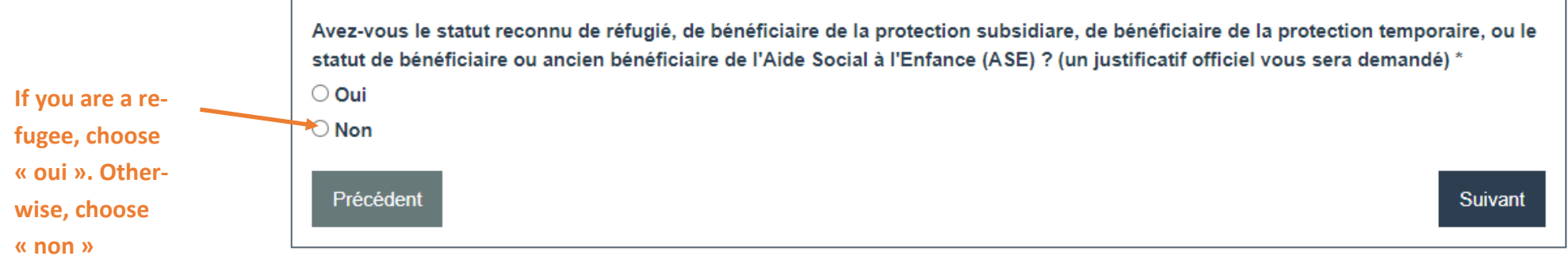

#### **An email has been sent to you. Follow the link to create your password.**

## **MODIFICATION DE VOTRE MOT DE PASSE** Mot de passe\* Confirmation du mot de passe \* Enregistrer le nouveau mot de passe **Choose your password** • **6 characters** • **1 number** • **1 capital letter** • **1 special character Click here to create your account**

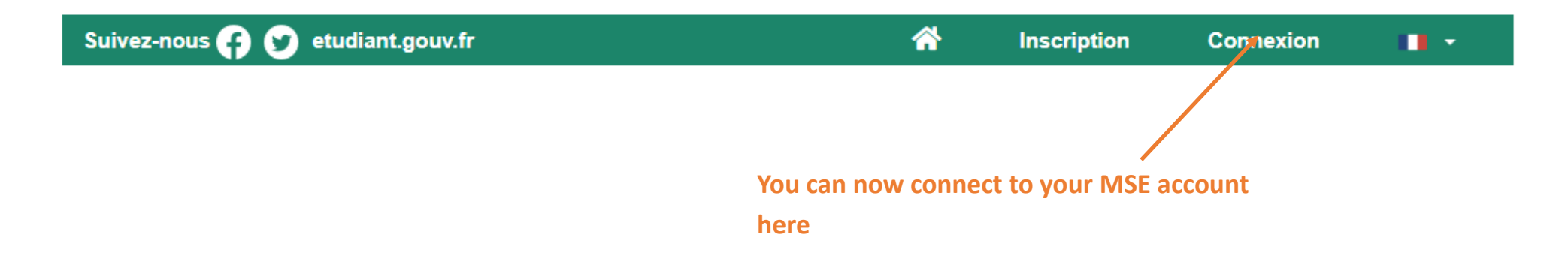

#### Go there to look for an accommodation : Mon Logement Crous - [Trouver un logement dans une résidence universitaire \(lescrous.fr\)](https://trouverunlogement.lescrous.fr/)

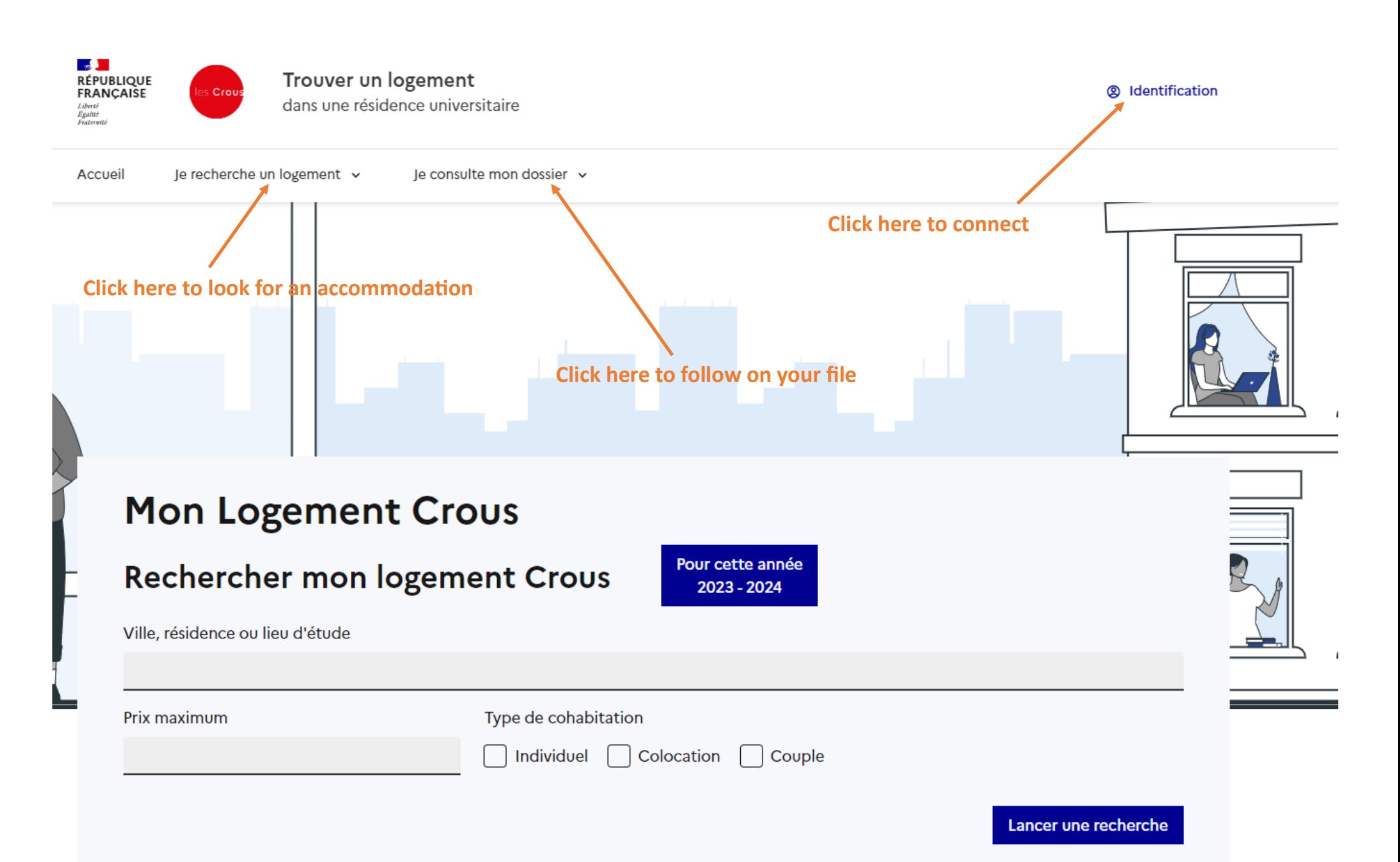

![](_page_11_Figure_0.jpeg)

### Mon logement pour cette année 2023-2024

Ville, résidence ou lieu d'étude

#### 4 logements trouvés  $\langle$

Prix maximum

 $\circ$ 

Type de cohabitation

Individuel (4)

Couple (1)

Colocation (1)

Voir plus de filtres

**Effacer les filtres** 

![](_page_12_Picture_12.jpeg)

#### **Residence Duvillard**

2 rue Ernest Duvillard - BP

- $\Box$  9 m<sup>2</sup>
- $\frac{Im}{2}$  1 lit simple
- **WC, Douche, Frigo**

![](_page_12_Picture_18.jpeg)

![](_page_12_Picture_19.jpeg)

80523 - 90016 BELFORT CEDEX

- 
- $\frac{1}{2}$  Individuel
- 

![](_page_12_Picture_25.jpeg)

![](_page_12_Picture_26.jpeg)

#### Residence J.P. **Sartre**

1, rue Gaston DEFERRE - 90000 BELFORT -

- $\Box$  19 m<sup>2</sup>
- $\mathbf{P}$  Individuel
- $\frac{1}{2}$  1 lit simple
- WC, Douche, Evier + plaque, Frigo

![](_page_12_Picture_33.jpeg)

#### Residence J.P. **Sartre**

1, rue Gaston DEFERRE - 90000 **BELFORT -**

#### $\Box$  19 m<sup>2</sup>

- $\ddot{}}$  Individuel
- $\frac{|\mathbf{m}|}{2}$  1 lit simple
- WC, Douche, Evier + plaque, Frigo

![](_page_12_Picture_40.jpeg)

#### Logement individuel - Residence Duvillard

2 rue Ernest Duvillard - BP 80523 - 90016 BELFORT CEDEX

#### Caractéristiques du logement

Superficie:  $9 \text{ m}^2$ Type de cohabitation : Individuel Loyer: Individuel : 261 € Avance déductible du premier mois de loyer : 100 € Équipements : WC, Douche, Frigo Lits: 1 lit simple Bus à 2 minutes à pied  $Bus:3$ 

Stationnement urbain gratuit

#### Description de la résidence :

Localisation : La Résidence Duvillard se trouve à proximité de l'IUT. La gestion de cette résidence est assurée par le Secrétariat de la Résidence Duvillard. Adresse : Rue Ernest Duvillard 90016 Belfort Téléphone : 03 84 21 06 01 Email : pole-hebergement-NFC@crous-bfc.fr Espace de convivialité Point resto Bibliothèque Aménagements pour handicapés Laverie

![](_page_13_Figure_7.jpeg)

![](_page_13_Figure_8.jpeg)

#### $\rightarrow$  Choisir une période

![](_page_13_Figure_10.jpeg)

### Mes logements retenus

#### Règles à respecter pour votre réservation

Voici les logements contenus dans votre sélection. Une fois votre demande de réservation envoyée, le CROUS s'engage à vous répondre dans les meilleurs délais. Attention, il y a toutefois quelques règles à respecter pour votre réservation :

- Vous ne pouvez réserver qu'un seul logement à la fois par CROUS. Si vous avez une demande de réservation en attente dans un CROUS, il vous sera impossible de réserver d'autres logements dans le même CROUS.
- Vous devez réserver le logement au minimum pour un mois.
- . Les Crous ayant besoin d'un délai de 48h minimum pour préparer le logement vous ne pouvez pas saisir une date d'entrée souhaitée inférieure au 10 avril 2024.

![](_page_14_Picture_6.jpeg)

### **Residence Duvillard**

2 rue Ernest Duvillard - BP 80523 -90016 BELFORT CEDEX

 $T1$  9 m<sup>2</sup>

- $\mathbf{P}$ Individuel
- $\equiv$  1 lit simple
- **WC.** Douche, Frigo

![](_page_14_Figure_13.jpeg)

#### Étape 1 sur 2

#### Renseignements personnels

Étape suivante : Vérification et validation de votre demande

![](_page_15_Picture_69.jpeg)

Vous ou vos parents recevez-vous on avis fiscal d'impôt sur le revenu en France?\*

 $\bigcap$  oui  $\odot$  non

> Type de cohabitation choisi Individuel

Disponibilité choisie Du 10/04/24 au 31/08/24

Modifier le type de cohabitation et/ou les disponibilités

![](_page_15_Picture_70.jpeg)

 $BAC = 0$  years of study

Bachelier ou pas de BAC

#### Bachelier ou pas de BAC

 $BAC +1$  $BAC +2$  $BAC +3$  $BAC +4$  $BAC + 5$  $BAC +6$  $BAC +7$ 

BAC +8 et plus

#### Commentaire

#### Liste des documents à joindre

Pour que votre demande soit traitée, vous devez renseigner la ou les pièces jointes demandées cidessous. Vous pouvez les renseigner maintenant, ou après la création de votre demande.

#### Certificat de scolarité

Document officiel produit par l'établissement où vous êtes inscrit attestant du cursus suivi et de la durée correspondante

Format PDF, 4Mo maximum

Choisir un fichier Aucun fichier n'a été sélectionné

#### Justificatif de niveau d'étude

Document officiel produit par l'établissement où vous êtes inscrit attestant du cursus suivi et de la durée correspondante

**Click here** 

Format PDF, 4Mo maximum

Choisir un fichier | Aucun fichier n'a été sélectionné

→ Vérifier ma demande.

Add a proof of your level of study (diploma, academic transcripts...)

Add your acceptance letter

Votre niveau d'étude Bachelier ou pas de BAC

Votre demande concerne ni l'un ni l'autre

Étes-vous déjà logé-e en résidence Crous ? non

Vous ou vos parents recevez-vous un avis fiscal d'impôt sur le revenu en France ?

oui

Date souhaitée pour votre entrée dans le logement 10 avril 2024

Date souhaitée pour quitter le logement 31 août 2024

Mode d'occupation envisagé Individuel: 261 $\in$ 

Commentaire Aucun commentaire

Certificat de scolarité Aucun fichier envoyé

Justificatif de niveau d'étude Aucun fichier envoyé

Envoyer la demande

Modifier mon formulaire

**Click here** 

# **Congratulations, your are done !**

![](_page_18_Picture_1.jpeg)